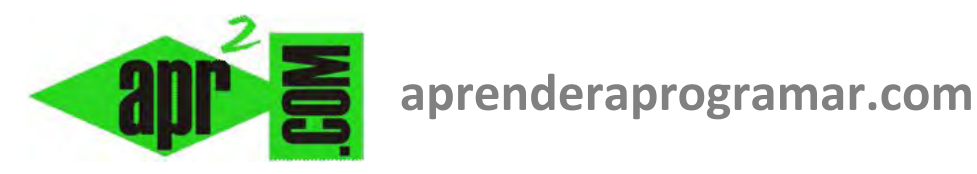

# **Variables locales, de clase y globales en Visual Basic. Ejemplos y ejercicios resueltos. (CU00339A)**

# **Sección: Cursos Categoría: Curso Visual Basic Nivel I**

**Fecha revisión: 2029** 

**Autor: Mario R. Rancel** 

**Resumen: Entrega nº38 del Curso Visual Basic Nivel I**

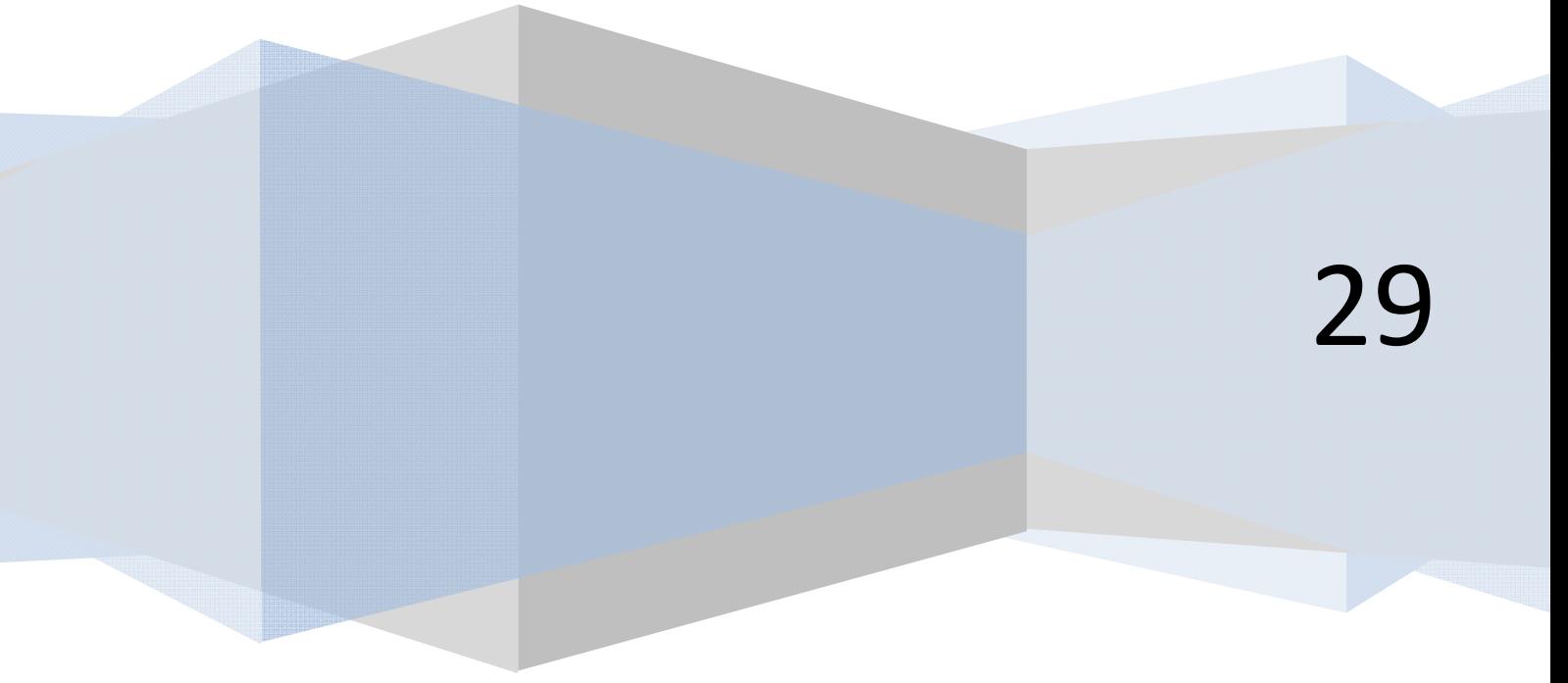

#### **VARIABLES LOCALES, DE CLASE Y GLOBALES EN VISUAL BASIC.**

Ya hemos dicho que existen distintas formas de declarar variables con Visual Basic, aunque hayamos venido utilizando principalmente una: la instrucción Dim. Vamos a ver ahora el concepto de variable local, de clase y global trasladado a este lenguaje.

En primer lugar, usaremos el término ámbito para referirnos a aquel conjunto de partes del programa en el que una variable es conocida. Así distinguiremos:

#### • **Variables con ámbito un procedimiento (Sub).**

Son declaradas dentro del procedimiento y sólo son conocidas dentro de él. Son declaradas al principio del procedimiento (cabecera del procedimiento) o en un punto intermedio del mismo. No puede invocarse la variable sin que antes se haya declarado. En general, para una mejor ordenación del programa siempre será preferible que las declaraciones sean en cabecera. Podemos llamarlas variables locales al procedimiento.

#### • **Variables con ámbito el módulo o la clase de formulario.**

Son declaradas en la cabecera del código asociado al formulario y no están dentro de un procedimiento o función (Sub) concreto. Podemos llamarlas variables locales al módulo de formulario ó en las versiones más recientes de Visual Basic la denominación es "variables de clase" o "atributos de la clase", ya que en las versiones más recientes de Visual Basic decimos que el código se organiza en "clases". Estas variables son conocidas por todos los procedimientos existentes en el código asociado al formulario.

# • **Variables con ámbito todos los módulos o todas las clases del programa.**

Son declaradas dentro de un módulo estándar usando la declaración Public.

Prueba el siguiente código (izquierda, versiones menos recientes VB. Derecha: versiones más recientes):

```
'Curso VB aprenderaprogramar.com 
Option Explicit 
Private Sub Form_Load() 
Positiv 
End Sub 
Private Sub Form_Click() 
Positiv 
End Sub 
Private Sub Positiv() 
Dim Valor As Integer 
Dim Número As Single 
Número = InputBox("Por favor, 
introduzca un número", "Número") 
Valor = Abs(CInt(Número)) 
Label1 = "El valor absoluto entero más 
próximo es " & Valor 
End Sub 
                                            REM Curso Visual Basic aprenderaprogramar.com 
                                            Option Explicit On
                                            Public Class Form1
                                            Private Sub Form1_Load(ByVal sender As System.Object, ByVal
                                            e As System.EventArgs) Handles MyBase.Load 
                                                      Positiv() 
                                                 End Sub
                                            Private Sub Form1_Click1(ByVal sender As Object, ByVal e As
                                            System.EventArgs) Handles Me.Click 
                                                     Positiv() 
                                            End Sub
                                            Private Sub Positiv() 
                                                Dim Valor As Integer
                                                Dim Número As Single
                                            Número = InputBox("Por favor, introduzca un número", 
                                            "Número") 
                                            Valor = Math.Abs(CInt(Número)) 
                                            Label1.Text = "El valor absoluto entero más próximo es " & 
                                            Valor 
                                            End Sub
                                            End Class
```
Las variables Valor y Número son variables locales al procedimiento Positiv, resultando no conocidas en el resto del programa.

# **EJERCICIO**

Transformar en código el siguiente pseudocódigo referente a un programa denominado SUC01. El cometido del programa es calcular la suma de los términos de la sucesión:

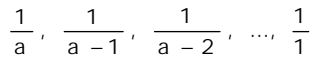

siendo *a* un número entero comprendido entre *1* y *100.* 

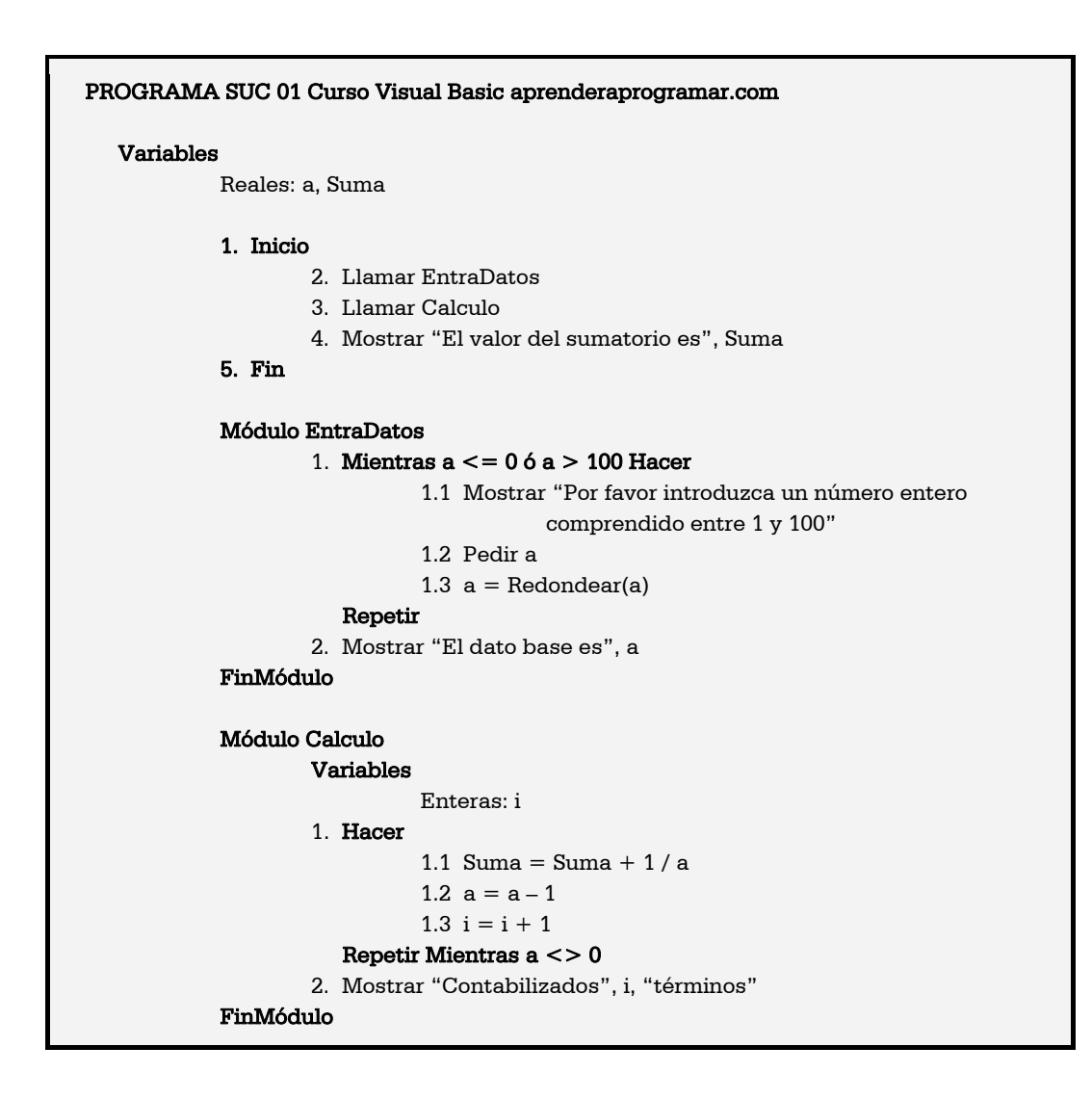

# **SOLUCIÓN**

**Código versiones menos recientes de VB: Código versiones más recientes de VB:** 

```
'Curso VB aprenderaprogramar.com 
Option Explicit '[Programa SUC01] 
Dim a!, Suma As Single 
Private Sub Form_Load() 
EntraDatos 
Cálculo 
Label2 = "El valor del sumatorio es " & 
Suma 
End Sub 
Private Sub EntraDatos() 
Do While a \le 0 Or a > 100 a = InputBox("Introduzca un entero 
comprendido entre 1 y 100", "Entero") 
  a = \text{CInt}(a)Loop 
Label1 = "El dato base es " & a
End Sub 
Private Sub Cálculo()
Dim i As Integer 
Do 
  Suma = Suma + 1/aa = a - 1i = i + 1Loop While a < 0Label1 = Label1 & vbCrLf & vbCrLf \&"Contabilizados " & i & " términos" 
End Sub 
                                            REM Curso Visual Basic aprenderaprogramar.com 
                                            Option Explicit On '[Programa SUC01]
                                            Public Class Form1
                                                 Dim a, Suma As Single
                                                 Private Sub Form1_Load(ByVal sender As
                                            System.Object, ByVal e As System.EventArgs) Handles
                                            MyBase.Load 
                                                      EntraDatos() 
                                                      Cálculo() 
                                                      Label2.Text = "El valor del sumatorio es " & 
                                            Suma 
                                                 End Sub
                                                  Private Sub EntraDatos() 
                                                     Do While a \leq 0 Or a > 100 a = InputBox("Introduzca un entero 
                                            comprendido entre 1 y 100", "Entero") 
                                                         a = \text{CInt}(a) Loop
                                                      Label1.Text = "El dato base es " & a 
                                                  End Sub
                                                  Private Sub Cálculo() 
                                                      Dim i As Integer
                                                      Do
                                                          Suma = Suma + 1 / aa = a - 1i = i + 1Loop While a \leftrightarrow 0 Label1.Text = Label1.Text & vbCrLf & vbCrLf & 
                                             "Contabilizados " & i & " términos"
                                                  End Sub
                                            End Class
```
El programa trabaja con tres variables: a, Suma y i. Las variables a y Suma son de tipo Single, y por estar declaradas en la cabecera del módulo de formulario son conocidas en todos los procedimientos. La variable i es de tipo Integer y por estar declarada en la cabecera de un procedimiento es una variable local de dicho procedimiento. Si pruebas a escribir esta modificación: Label2 = "El valor del sumatorio es" & Suma & "con" & i & "términos", comprobarás que te sale en pantalla el mensaje: "Error de compilación: Variable no definida." En realidad la variable i sí está definida, pero tiene un ámbito restringido y no podemos usarla en el sitio donde hemos tratado de hacerlo.

Si ejecutas el programa se deben obtener resultados como:

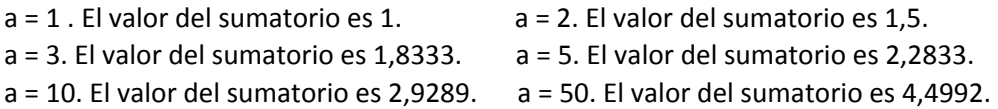

# **Próxima entrega: CU00340A**

**Acceso al curso completo en aprenderaprogramar.com** -- > Cursos, o en la dirección siguiente: http://www.aprenderaprogramar.com/index.php?option=com\_content&view=category&id=37&Itemid=61